# *Info en installatie. VERON Journaal programma 2024*

*pa3ayq@veron.nl*

Iedere zend of luisteramateur heeft wel een logboek waarin de QSO's kunnen worden opgenomen. Waarom dan nog een logboek zoals het Journaal? Omdat het Journaal niet alleen een totaal allesomvattend logboek is waar je met *al je logs* terecht kan. Deze Journaal versie 2024 is nu ook optimaal voor gebruik bij contesten. De PACC, PA-Beker en (nieuw) SWL kan zelfs als geheel aparte contest log programma's worden gebruikt.

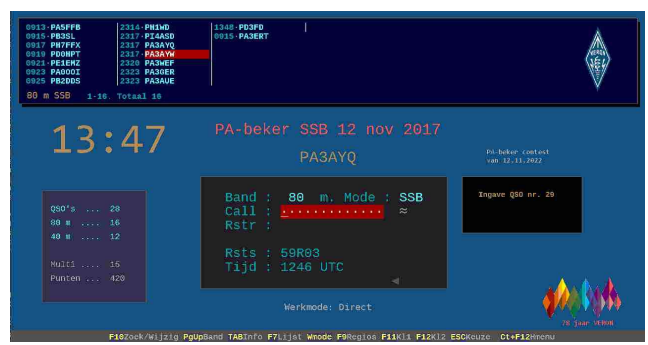

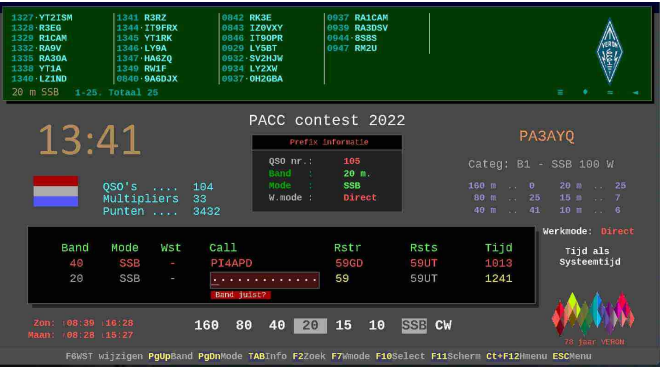

 *Het PA-Beker contest log programma.*

Nieuw! SWL contest log programma die je ook als normaal logboek voor het Journaal kan gebruiken. Geschikt voor alle SWL contesten. Het maakt het noodzakelijke Cabrillo file. Bovendien kan je bijna alles aanpassen voor de diverse verschillende uitvoeringen die voor sommige contesten nodig zijn. Nu kan iedere SWL ook meedoen met alle contesten.

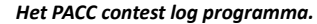

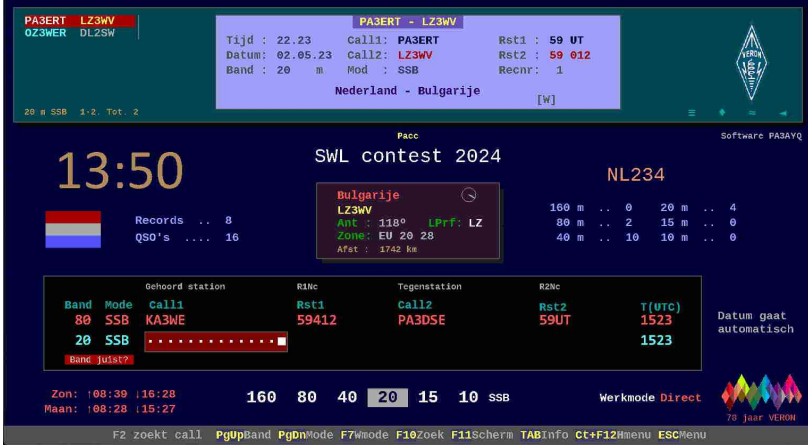

*Nieuw: SWL contest log programma*

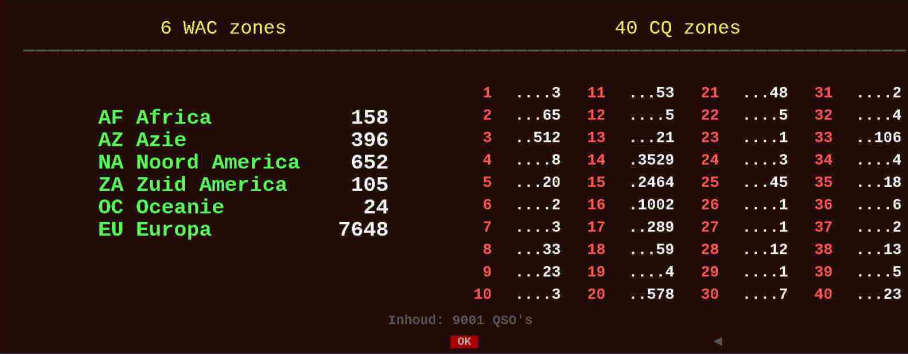

Maar dat is nog lang niet alles. Overzichten voor het aanvragen van awards of het bijhouden van QSL kaart of E-QSL informatie.

Selecties of aparte files maken op land, band, datum, zone's, regio's, afstanden, landen, prefixen, operators, stationscalls. Alles zit er in. Ideaal ook te gebruiken voor clubstations en belangstellenden. Info over zones, maanstand, zon op en neergang of bandfrequenties tot QTH locator. Het bevat meer dan 3000 plaats locaties en je kan alles zelf bijwerken. Je kan net zo veel journaals of overzichten maken als je wilt.

#### Overzicht per land. Totaal 172 landen

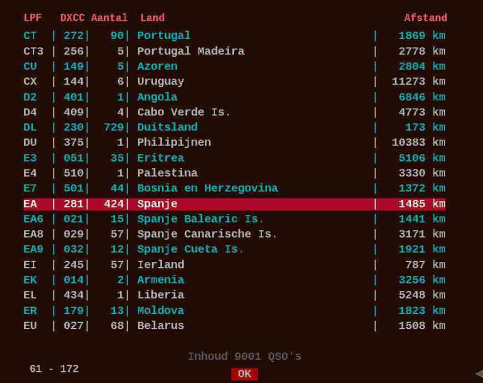

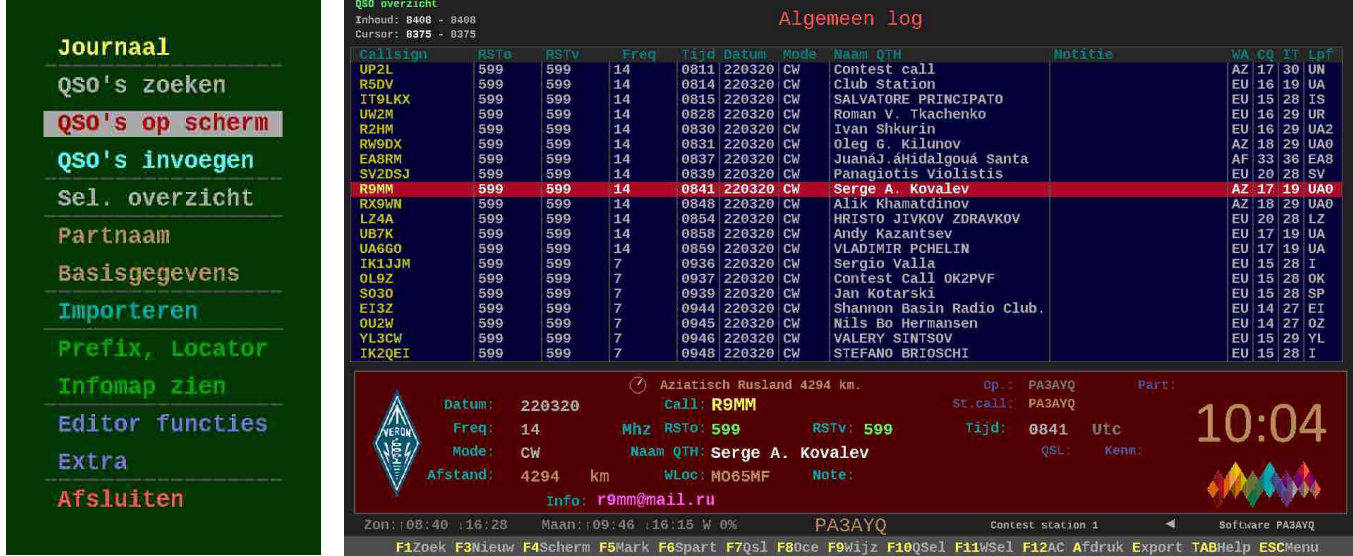

Het Journaal programma maakt Cabrillo, CSV (Excel), ADIF files en het kan deze ook van andere programma's importeren. Zo kan je al je logs samenvoegen. Zelfs van een Cabrillo bestand kan je een log maken en in ADIF formaat weer exporteren. Eenvoudig menu gestuurd zonder moeilijke handelingen. Je kan er echt van alles mee doen.

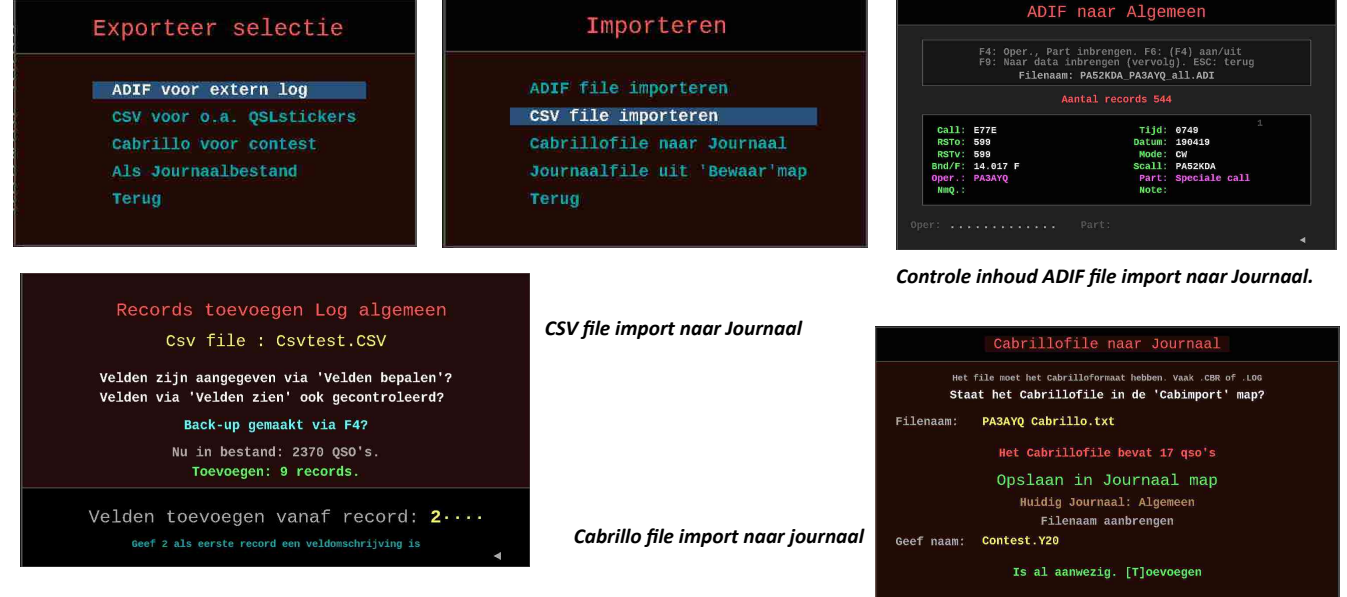

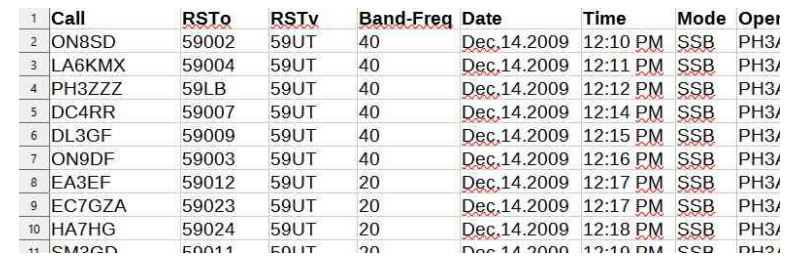

*CSV export resultaat voor QSL stickers*

Je kan je Morse kennis leren, bijschaven of complete uitzendingen in Morse doen met de Morsetrainer. Er is zelfs een heel lesprogramma bijgevoegd. Er is ook een losse Callgever die je overal kunt gebruiken.

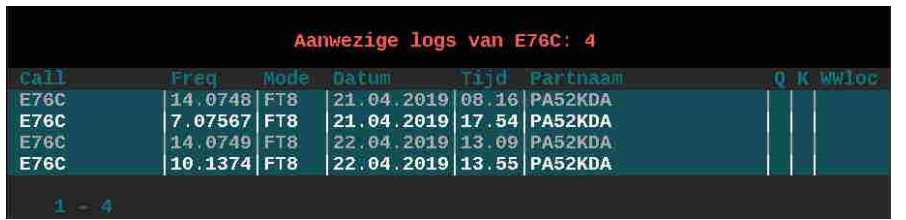

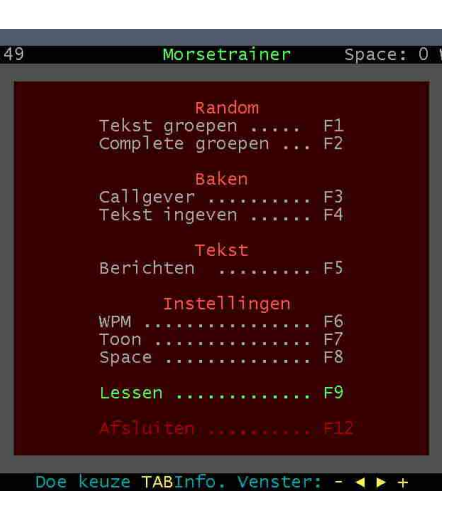

En ook dat is nog lang niet alles. Heldere en duidelijke beelden geheel naar eigen smaak in te stellen. Kleuren kies je met een simpele knop of muisklik. En vooral veel info!

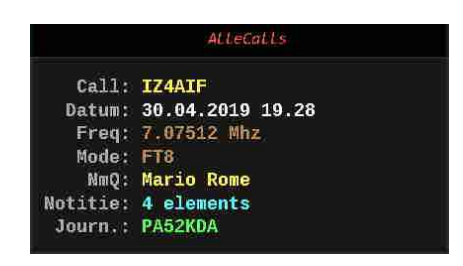

Prefix Informatie en Call info bij QSO's invoegen.

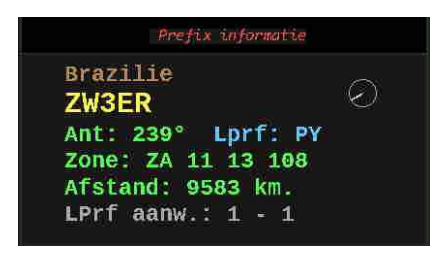

Spanje Call: EA4AOC Inf: EA Spanie 1485 km Datum: Vrijdag 24 Januari 2014 Tijd: 08:37 Freq: 7.01 Mhz Mode: CW Band 40 m RSTr: 559 FA4A0C RSTV: 579 NmQ: David Rodroguez Ruiz Note: David Info: d\_r\_r\_78@hotmail.com Afst: 4475 km Ant.: 213° 0 WWloc: IN80DC QTHloc: JJ00AA SCall: PAOZAV Oper.: PAOZAV OSL: Zone: EU 14 37 281 Kmerk: AC. Part: PAOZAV

QSO informatie

*Met een druk op de Space heb je alle informatie van het QSO.*

Een simpele druk op TAB geeft info over alle aanwezige mogelijke functies.

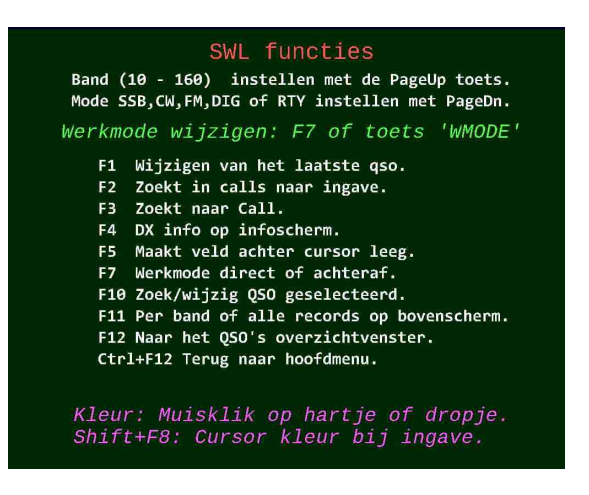

 *Info bij SWL QSO's invoegen in het SWL logprogramma Journaal Hoofdmenu mogelijkheden*

Toetsfuncties Hoofdmenu F1 Naar QSO's zoehen, selecteren.<br>F2 Alle QSO's zoehen, selecteren.<br>F3/N Naar QSO's inbrengen (Nieuw toevoegen)<br>F3/N Naar QSO's inbrengen (Nieuw toevoegen)<br>F6 Naar Neuzze Journal bestanden.<br>F6 Instellen van een Partnaam di Naar ADIF of CSV importeren.<br>Backup Copy maken in map 'Bewaar'.<br>Fontkeuze voor de Ingave teksten. Help manual op scherm.<br>Instellen ingavemode: Standaard, Contest of Contest+teller. nexplanation of Contest of Contest of Contest<br>Installer ingevenued: Standaard, Contest of Contest<br>Mark Plaatsen locatie en QTH locator bepalen.<br>Kleur van middendeel instellen. [4]<br>Maar QSO's inbrengen (Zelfde als F3)<br>Maar Ctrl+V Records met verwijderteken definitief verwijderen.<br>Ctrl+F11 Manual lezen op het scherm. [6]<br>Zie de standaard functies op de onderste schermregel.

Er zijn vergrote letters bij ingave en je kan de kleur aanpassen zodat je bij een langdurige gebruik nog steeds je ingave goed kan zien. Je kan direct de logs inbrengen achter je set maar je kan het ook achteraf dus later doen. Bovendien kan je elke log die je maakt eenvoudig wijzigen. Het werkt allemaal hetzelfde.

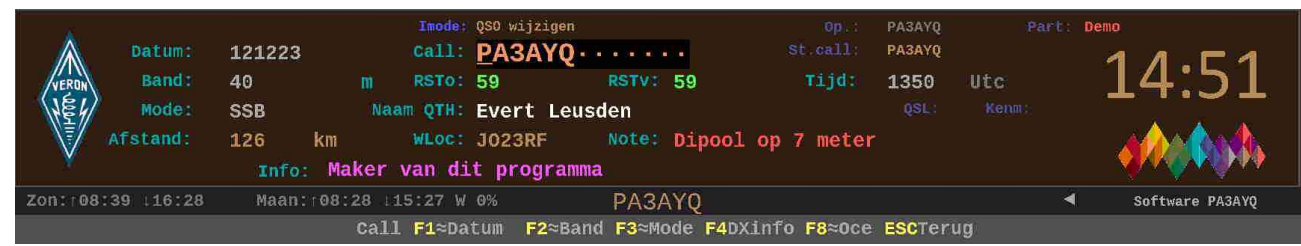

Voor contesten heb je een apart ingave met belangrijke informatie. Dat verschijnt op het ingave deel. Bij aanvang van de contest geef je aan de band en mode waarmee je gaat beginnen. Je hoeft daarna alleen maar de call en het rapport in te vullen. De rest doet het programma.

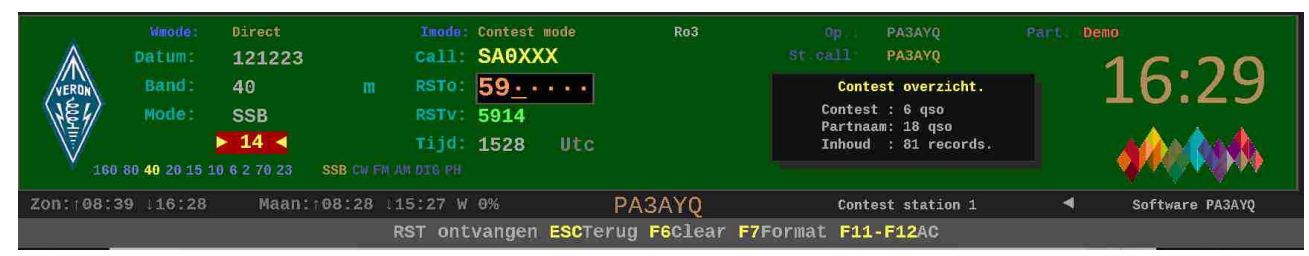

Vaak moet je RST+ Volgnummer doorgeven. Je zet de Inputmode simpel op *Contest+ Teller mode* en je systeem houdt het verder keurig bij.

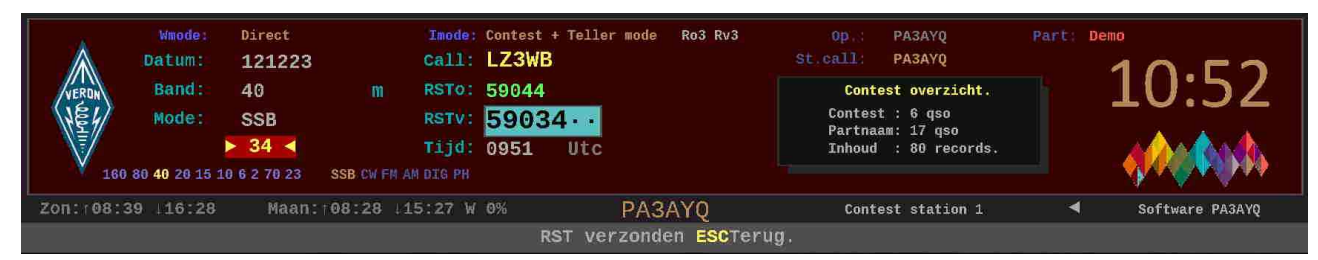

Na afloop van de contest wil je natuurlijk je ervaringen delen. Dat doe je in de Soapbox text editor.

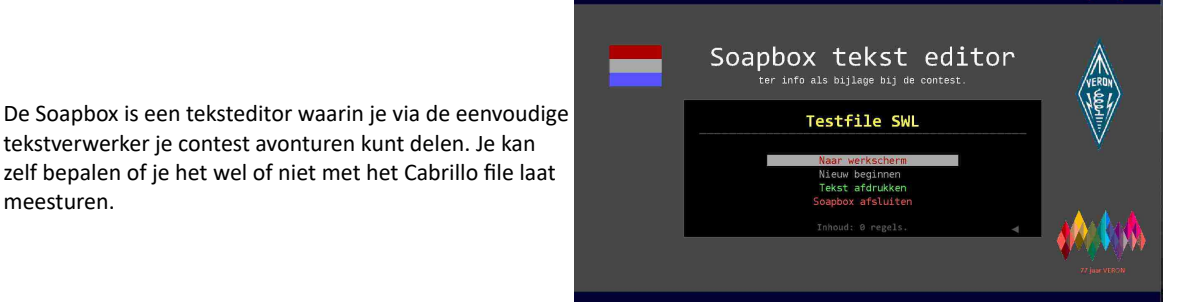

Je contestlog kan direct in Cabrillo formaat naar de contest manager worden gestuurd. Het Journaal programma zorgt voor de juiste indeling. Niet vergeten de deelname (Categorie) gegevens in te vullen. Ook daar heb je keuze menu's als hulp voor. Je naam en adres moet je zelf invullen.

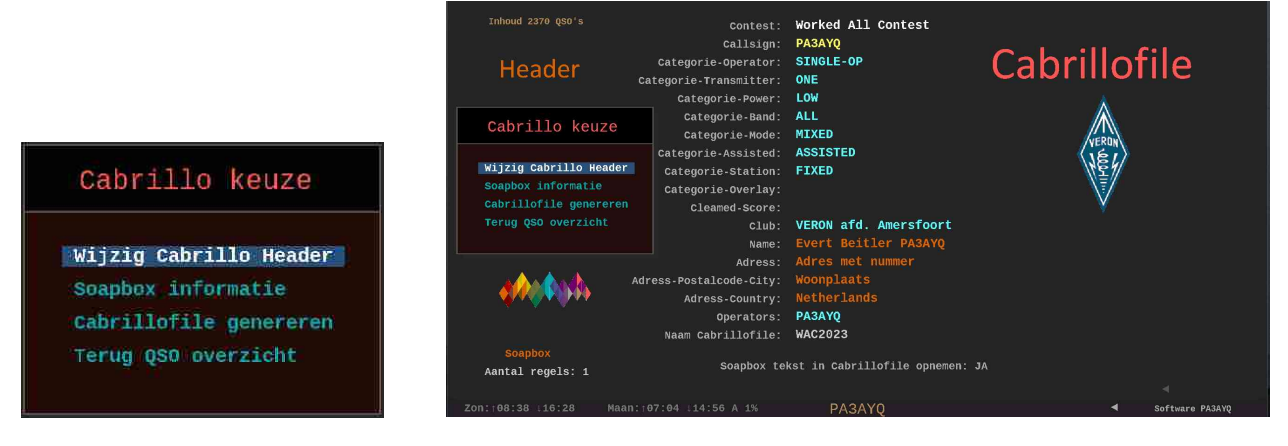

*Journaal programma 2024 van PA3AYQ en installatie. Pagina 4 - 9*

tekstverwerker je contest avonturen kunt delen. Je kan

meesturen.

Maar er is nog veel meer. Basisgegevens en Partnaam kan je zelf allemaal bepalen. Komt op elke QSO. Elke Call die je nog niet gewerkt hebt wordt automatisch in het AlleCalls bestand gezet zodat je van iedereen waarmee je een verbinding hebt gehad zijn persoonlijke gegevens kan bijhouden. Met een druk op de knop kan je het bijwerken zelfs als je in verbinding ermee bent.

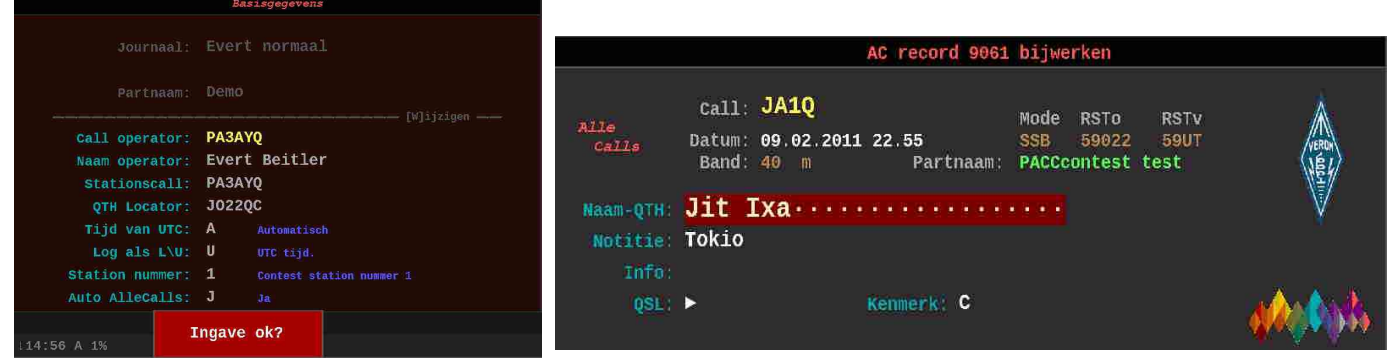

Om selecties te maken is er een **zoekmenu** waar je allerlei zoek combinaties kan maken. Je kan op elk veld wat je wilt een zoekopdracht geven in combinatie met het extra zoekfilter.

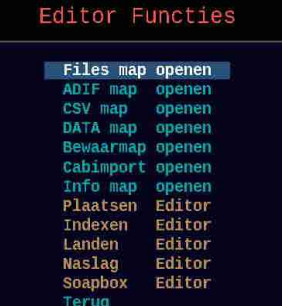

Je kan via de **Editor** de bestandsmappen (directory's) schoonhouden via de Windows Verkenner. De informatiebestanden kan je

bewerken met de aanwezige editors. Zo blijf je bij de tijd ermee.

En vergeet niet te kijken in de **Info map**. Als

er even geen QSO's te maken zijn kan je de informatie lezen. Je hebt bijna geen vademecum meer nodig. Er is al een aardige bibliotheek.

Er valt nog veel meer te laten zien wat er allemaal in het Journaal programma aanwezig is. Prefixen, Landen informatie. 3000 Plaatsen met QTH locator. Je kan ze zelf bijmaken, opzoeken, afdrukken net wat je wilt. QTH locator berekenen. Selecties maken, (E)QSL post bijhouden. Automatisch CQ roepen in phone en nog meer. Je vindt het in de handleiding met voorbeelden. 35 Pagina's vol met uitleg, uiteraard in onze eigen taal.

*Download het programma van de VERON site en bekijk het eens. Alles zit in een (1) mapje. Vindt je het niet voor je geschikt dan verwijder je eenvoudig dat mapje.* 

**Heb je al een eerder Journaal programma of gebruik je de PACC, PA-beker programma's of wil je meedoen aan de vele SWL contesten haal dan deze nieuwe update. Er zijn daarin weer vele nieuwe functies bijgekomen. De schermen zijn fraai aangepast en vele bugs zijn opgelost. Je bent dan weer geheel up to date.**

Programmanaam: *VERONJournaal2024.zip* 

Grootte: 51 MB. Geschikt vanaf Windows 10 Uitpakken in een aparte map (bv. Jour2024). Klik op Start voor openen bij alle programma's. *Deel van pag1 van de Journaal 2024 handleiding*

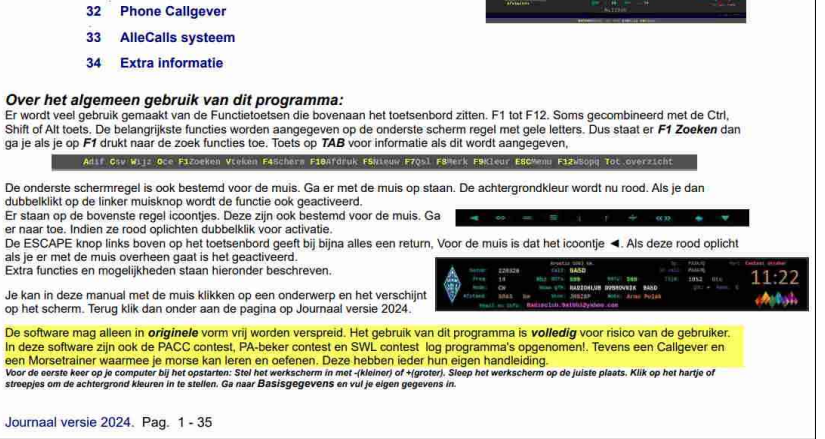

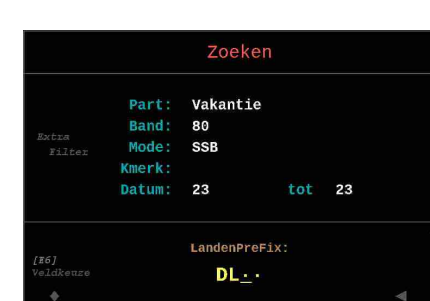

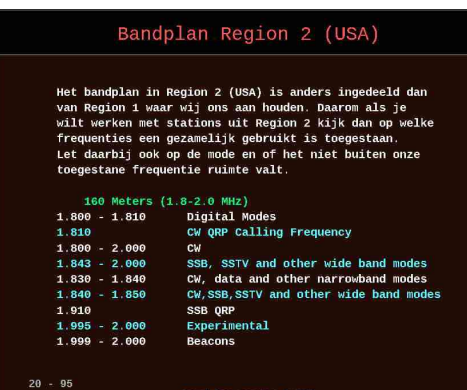

## **Het PACC contest log programma.**

Het PACC contest log programma wordt al meer dan 25 jaar door vele amateurs gebruikt.

Op de 2<sup>e</sup> weekeind van februari is voor Nederland deze belangrijkste contest. Goede wijn behoeft geen krans. In deze nieuwe editie is de schermweergave aangepast aan

deze tijd. Een aantal bugs zijn er verwijderd en er zijn een aantal nieuwe praktische functies bijgekomen. Elke amateur kan met dit programma meedoen met de PACC. Het maakt het vereiste Cabrillo formaat en verder kan je er uiteraard ADIF, CSV of Journaal files mee maken. Die kan je rechtstreeks in het Journaal programma als QSO's invoegen.

## **Het PA-Beker contest log programma**

Ook het PA beker contest log programma wordt al jaren door veel amateurs gebruikt. Aangezien je hier met Regio nummers werkt is het daarvoor speciaal gemaakt. In deze nieuwe versie is veel aandacht besteed aan de werking en het uiterlijk.

Nieuwe schermen zijn aangebracht. Het doet alles wat nodig is voor een juiste log voor de contest manager. Als je mee wilt doen met deze contest is dit het ideale programma.

De bijgevoegde manual geeft alle informatie.

س<br>ntest 2024

160 80 40 20 15 10 ss

## **Het SWL contest log programma's.**

ABERT LZBWV

13:50

Er zijn vele contesten waaraan de SWL kan deelnemen. Maar veel NL of PA call bezitters doen er niet aan mee. Of dat ligt aan het insturen van een log is niet bekend maar veel promotie voor de eigen door de VERON verstrekte software is er inderdaad niet veel. Men verwijst dan naar buitenlandse software.

NI 234

Maar dat hoeft niet. Dit SWL contest log programma is volledig Nederlands en geschikt voor bijna alle wereldse SWL contesten. Het is extra uitgebreid gemaakt zodat aan bijna alle eisen wat een contest manager stelt, zoals speciale exchange, of andere rapport gegevens die je moet invoegen kan worden voldaan. Je kan de ingave velden daar eenvoudig voor instellen.

> Verder gebeurt alles zoveel mogelijk onder de motorkap. Het maakt een Cabrillo file ( 1 of 2 regels) die je zo naar de contest manager kan sturen. Ook hierbij kan je het in CSV of Journaal formaat exporteren. ADIF is niet mogelijk omdat daar voor de SWL logs (nog?) geen vaste regels voor zijn.

Wel kan je het in Journaal formaat als standaard QSO's in het Journaal programma brengen en daar ADIF van maken. Ook kan je daar in het Journaal programma je QSL of E-QSL post van bijhouden, selecties maken, Zones aanbrengen, Banden en Landen selecties maken. Alles wat met de logs in het Journaal programma kan worden gedaan.

*Journaal log van SWL contestlog* 

Voor elke SWL amateur of belangstellende die ontvangst rapporten eenvoudig wil vastleggen is dit het juiste log programma.

 *pa3ayq@veron.nl*

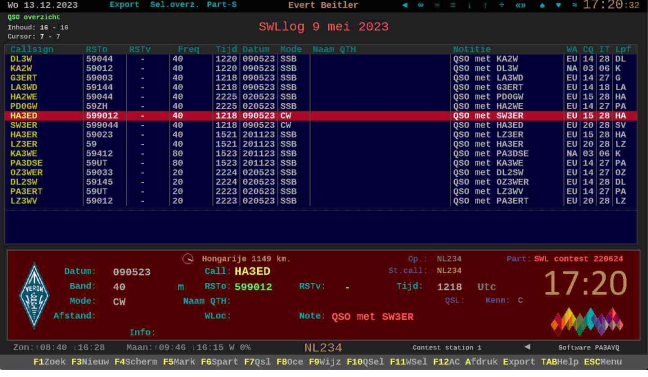

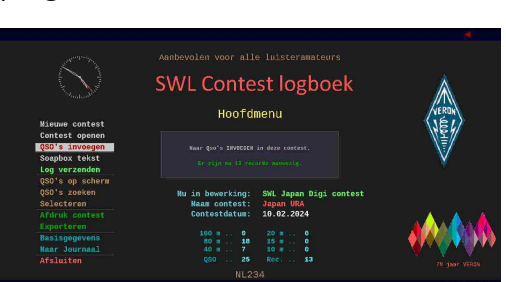

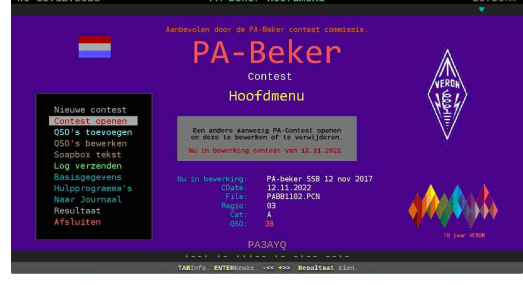

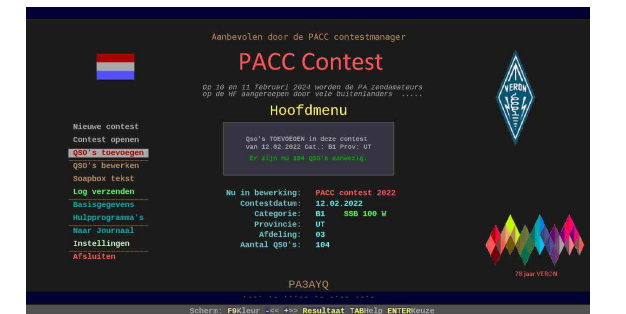

## *Installatie VERON JOURNAAL programma 2024*

Dit VERON Journaal pakket versie 2024 bevat tevens de volledige nieuwste versies van PACC, PABeker en SWL contest programma, de Callgever en de Morsetrainer. *Lees onderstaand eerst door alvorens aan de slag te gaan.*

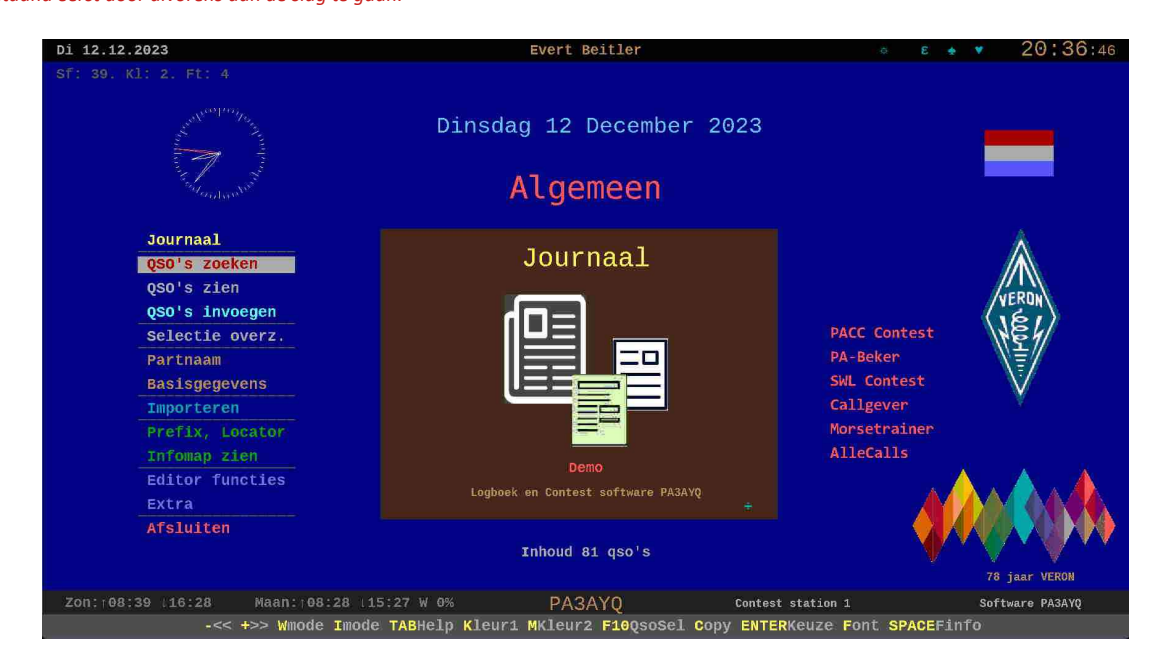

### **Map maken**

Maak een aparte map aan liefst in een aparte partitie (schijf) in de root met de naam **Jour2024.** De naam mag per map naam liefst niet meer dan 8 letters bevatten. XX:\**Jour2024** is goed. XX is schijfletter. Zorg wel voor de juiste toegangsrechten.

*Het programma werkt ook vanaf een externe schijf of een snelle USB stick.* 

#### **VERON Journaal 2024.zip ophalen en uitpakken.**

Download het **VERONJournaal2024**.zip. Klik er daarna met de *rechtermuisknop* op en kies daar voor *ALLES UITPAKKEN*. Er komt een Wizard (hulp) die vraagt in welke map het uitgepakt moet worden. Kies de map die je net hebt aangemaakt (*JOUR2024)* . *Klaar! Er behoeft geen verdere set-up plaats te vinden.* 

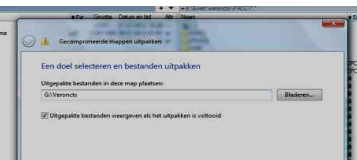

#### **Snelkoppeling maken en instellen**

Als alles goed is verlopen staan nu in de JOUR2024 map alle programmaonderdelen. Maak een snelkoppeling naar het *programma Start.exe* door er met de rechter muisknop op te klikken en te kiezen voor *Kopiëren naar > Bureaublad (Snelkoppeling maken).*

### *Data van ouder Journaal overzetten*

*In het Journaal programma heeft de map met de data de naam Datainv. Zet alle files inclusief de map die daar in zit (Basismap) met alle bestanden van het oude over naar het nieuwe programma ook in de Datainv map.* 

*De data is met een paar velden uitgebreid. Misschien ontstaan er vreemde dingen met je oude data als je het opent.* 

*Elke Journaal krijgt nu namelijk zijn eigen Basisgegevens. Zo kan je dus met meerdere gebruikers het Journaal gebruiken. Ideaal ook voor clubstations.*

*Er kan gevraagd worden om Basisgegevens te controleren. Ga naar Basisgegevens en toets daar op W van Wijzigen en vul alles in. Ga vervolgens via F2 naar QSO's op scherm. Alle records zijn nu geselecteerd. Toets daar op F11 (Wsel). Zet bij het veld Lpf (Landenprefix) een \* (sterretje). Ga helemaal naar onderen. Bij Records wijzigen (onderaan) toets op J van Ja. De Lpf velden worden dan leeg gemaakt. Ga nu naar Selectie overzicht maken (toets op S). Toets op ENTER (Start). De rest doet het programma automatisch. Alles is dan weer aangebracht.* 

*Heb je al een PACC contest programma? Zet daar de data van de map Datapacc van de oude naar de nieuwe map Datapacc in de submap PACC. De datafiles hebben de extensies: CPC, INF , PCN en SXT. De files met deze extensies behoren aanwezig te zijn in de map Datapacc.*

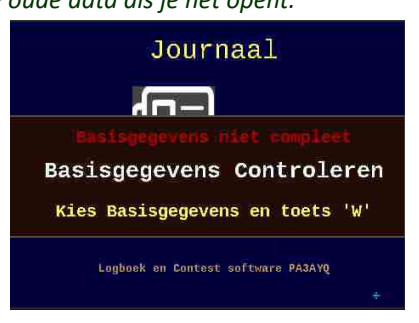

### *Schermbreedte instellen*

Bij het voor het eerst opstarten staat het schermbeeld linksboven op de monitor. Toets op de **+** voor groter en (min) voor kleiner. Zet het scherm met de muis op de gewenste plaats op de monitor. De grootte van het venster kan later altijd worden aangepast. Het heeft geen invloed op de werking.

*Kleur instellen via toets K en M. Ga naar Basisgegevens. Pas deze aan met je eigen gegevens. In de handleiding staat hoe je dat doet.* 

*Toets in het hoofdmenu op de TAB. Er komt info over het hoofdmenu. De volledige handleiding komt op het scherm als je op de H (van Help) of Ctrl+F11 toetst of met de muis op het zonnetje* ☼ *klikt bovenaan. Daarin staat alles beschreven.*

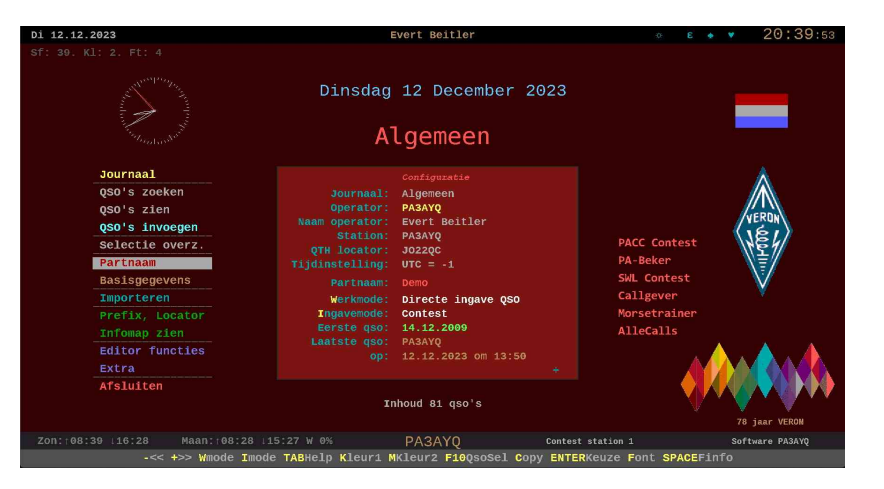

### *Problemen met opstarten?*

#### **Bijna altijd zijn problemen bij het opstarten van het Journaal programma te wijten aan de virusbeveiliging.**

De virusbeveiliging blijkt een noodzakelijk kwaad maar heeft voor de programmeur van nieuwe programma's ook enkele vervelende dingen.

Na de compilatie van je ingebrachte code ontstaat er een uitvoerbaar computer programma. De virusbescherming ziet dat en ziet er soms op de een of ander manier malware in en zet het file direct in quarantaine. Hoe dat komt weet ik niet. Er is uiteraard geen malware in je eigen net gemaakte programma.

Een variant van de ellende van de beveiliging was dat er na een update van de virusbeveiliging plotseling een aantal programma onderdelen van mijn eigen programma's weer in quarantaine waren gezet. Later kwam er weer een update van de virusbeveiliging en toen was het probleem opgelost.

Een groter probleem voor de gebruiker is dat er een aantal virusbeschermers zijn o.a. Windows die het programma 'Niet vertrouwen' omdat het programma nog nieuw is en (bijna) nergens wordt gebruikt. Je schrikt dan als je die melding krijgt en vraag je je af of je het programma wel zal toepassen ondanks de toezegging dat het absoluut virus en malware vrij is. Waarschijnlijk weet je wel hoe je het verder kan doen.

Nu hebben de programmeurs van de virusbeveiliging daar wat op gevonden. Je kan de virusbeveiliging opgeven de map waarin het programma staat niet te controleren. Niet altijd verstandig maar als je de map Jour2024 alleen gebruikt voor het Journaal programma in die map dan is dat de beste oplossing als je die problemen krijgt. Als je daar nu voor die aparte map aangeeft geen virus controle meer te doen dan heb je dat gehannes in ieder geval niet. Het journaal programma is absoluut virus en malware vrij als je het van de VERON site hebt afgehaald.

Komen er meldingen van ' file not found' of iets dergelijks kijk dan naar de virus beveiliging en in de quaranteine. Schakel dez virusbeveiliging eventueel even uit om het te testen of maak een apart mapje die je virus beveiliging niet controleert (zie hierboven).. *Het programma is echt absoluut virus en malware vrij!*

Het hele Journaal programma inclusief de extra contest programma's neemt ongeveer 150 MB ruimte in. Geschikt voor Windows (vanaf W8). Door de vele automatische functies is een redelijk snel systeem een voordeel. Het gehele programma zit in een (1) map en werkt daar ook alleen in. Als je het programma wilt verwijderen hoef je alleen die map maar te verwijderen.

De belangrijkste data zitten in aparte sub mappen. Hierdoor is het terug vinden van data eenvoudig. Houdt de sub mappen schoon. Je kan via het EXTRA menu ze snel opzoeken met de verkenner. Verder zijn er een aantal speciale Editor programma's bijgevoegd om de algemene data (Prefixen enz.) bij te werken.

Kortom het is een compleet programma die zelfstandig prima zijn werk doet. Heb je opmerking geef ze dan door. Kan dat meegenomen worden voor de volgende update.

Veel plezier er mee.

*pa3ayq@veron.nl*

## *Nieuw in Journaal versie 2024*

Het Journaal versie 2024 heeft een complete upgrade ondergaan. Er zijn weer vele nieuwe automatische functies bij gekomen. Overzichten zijn uitgebreid. Selecties aangepast. Voor de contesten zijn speciale toevoegingen gedaan om nog sneller gegevens te verkrijgen. Je kan nu bij contest gebruikt zeer snel van band en mode wisselen. Bijna alles is weer extra onder de loep genomen en aangepast aan nieuwe mogelijkheden.

Nieuw toegevoegd is het **SWL contest programma**. Daarmee kan de SWL amateur aan bijna alle SWL contesten meedoen. Het programma bevat alle mogelijke functies die sommige contesten vereisen. Het maakt een Cabrillo file wat tegenwoordig voor veel contesten nodig is. Gebruiksaanwijzing is zo vanuit het programma op te roepen. De SWL'er kan hiermede ook aan de PACC en PABeker meedoen.

De aparte database AlleCalls die geheel automatisch nieuwe calls toegevoegd is verder aangepast. Je kan bij een QSO zien of je het station al hebt gewerkt. De gegevens van de operator kan je daarbij direct aanpassen. Verder is er veel (onder de motorkap) geautomatiseerd.

Extra aanpassingen zijn mogelijk voor de gebruiker om een fraai scherm te verkrijgen met eenvoudige muisklikken. Vele menu's zijn er bijgekomen of aangepast. Verborgen fouten zijn opgelost waardoor het programma nog stabieler is geworden. In de handleiding van 35 pagina's staat alles tot in detail beschreven. Zelfs die heeft automatische functies gekregen. Wil je alle functies en mogelijkheden doornemen neem daar dan wel enige tijd voor ...

### *Apart ophalen PACC, Pabeker, Callgever, SWL en Morsetrainer*

#### *PACC, PAbeker en SWLcontest programma , Callgever en Morsetrainer zijn apart te gebruiken.*

Je kan de contest programma's voor de PACC, PAbeker en voor de SWLCtest, de Callgever en de Morse trainer ook apart gebruiken. Maak een aparte map (partitie) voor elke van hen en kopieer de gehele map die in het Journaalprogramma staan (PACC, PAbeker, SwlCtest, Callgever of Morseprg) daar naar toe. De programma's zijn onafhankelijk te gebruiken van het Journaal programma.

Je kan de programma's openen met *start.exe* wat is bijgevoegd in de contest programma's. Let op: Als je de contest programma's 'los' gaat gebruiken dan werkt het menu item *Naar Journaal* niet. Er gebeurt dan niets.

In de map *Morseprg* staat de Morse trainer. Daarmee kan je morse leren en bijhouden en een heel bulletin in Morse ook mee uitzenden. In de map Callgever staat uiteraard de Callgever. Toets bij deze op TAB voor info.

## *In de DOC map bij de PACC , PABEKER en SWL contest bevinden zich de handleidingen of toets in het hoofdmenu op TAB of de 'H'. Hierin staat uitgebreide geïllustreerde informatie over alle mogelijkheden van deze contest log programma's.*

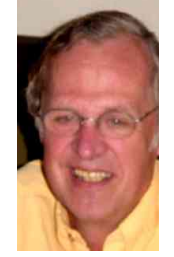

Programma's van:

### *[Evert Beitler](mailto:pa3ayq@veron.nl?subject=Journaal%20juli%202021) PA3AYQ*

*Programma's goed bevallen? Geef het door aan iedereen. Niet goed? Geef het dan door aan mij.* Ben je ook als vrijwilliger actief voor je afdeling?

*[pa3ayq@veron.nl](mailto:pa3ayq@veron.nlV)*

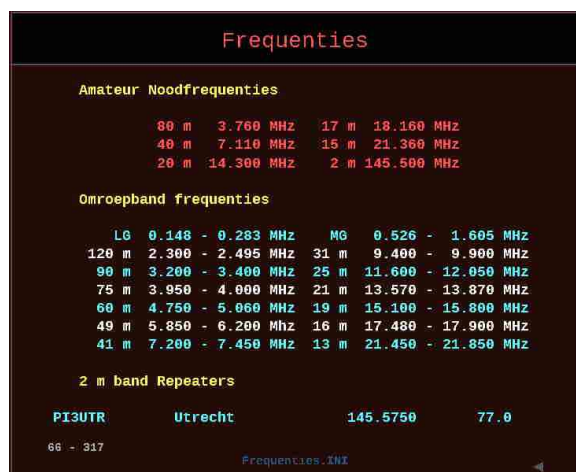